#### LAMPIRAN

#### MENJALANKAN PROGRAM APLIKASI

1. Tampilan Halaman Login

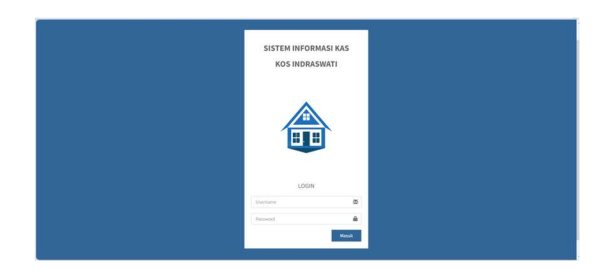

2. Tampilan Halaman Menu Utama

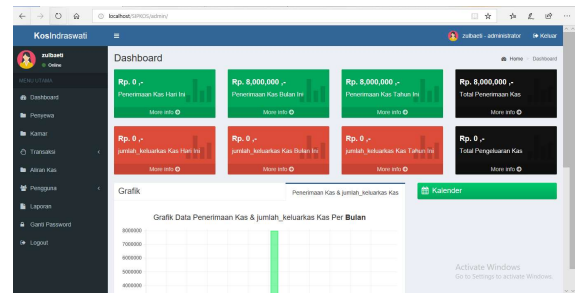

3. Tampilan Tambah Data Penyewa

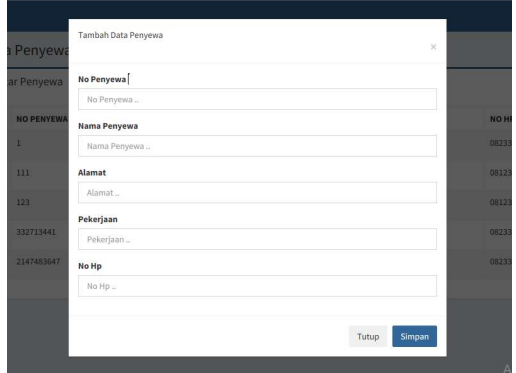

## 4. Tampilan Daftar Penyewa

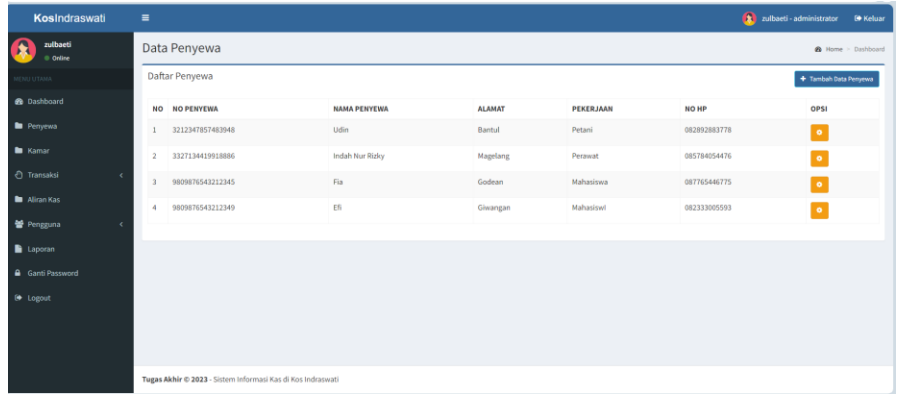

5. Tampilan Tambah Data Kamar

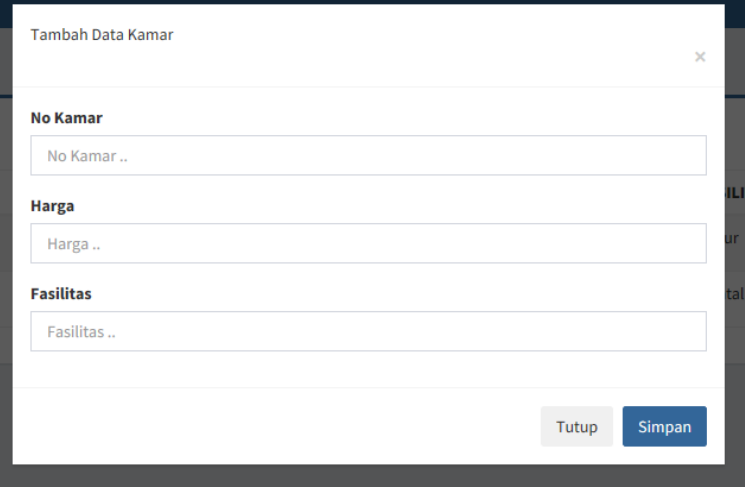

6. Tampilan Daftar Kamar

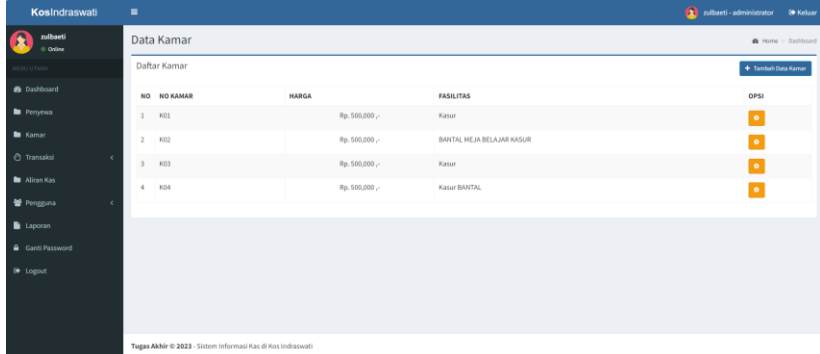

7. Tampilan Tambah Data Penerimaan Kas

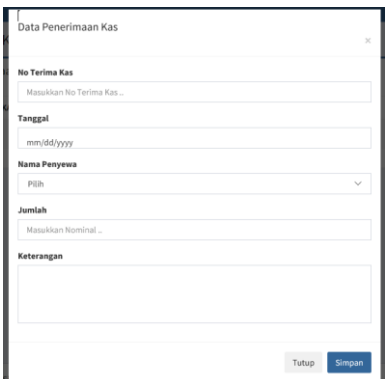

8. Tampilan Daftar Penerimaan Kas

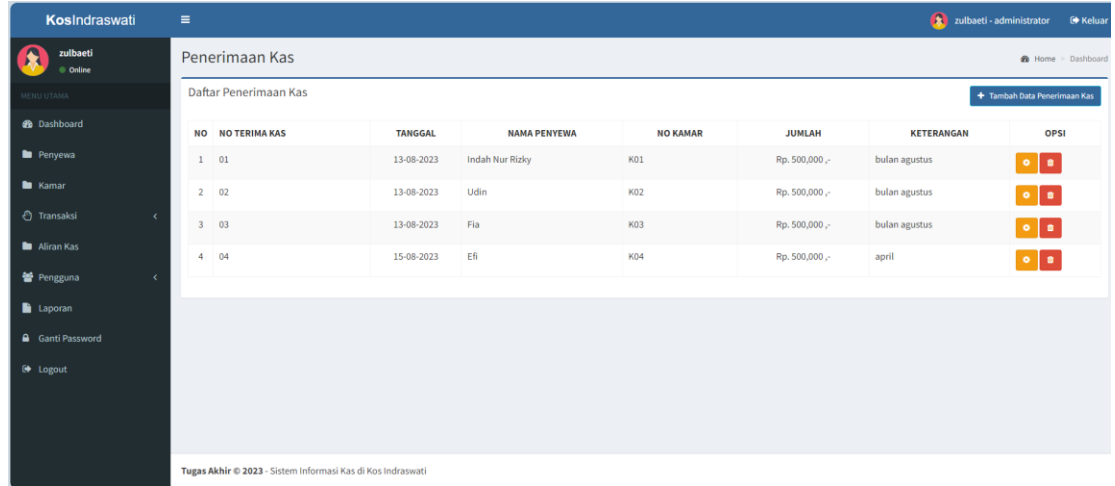

9. Tampilan Tambah Data Pengeluaran Kas

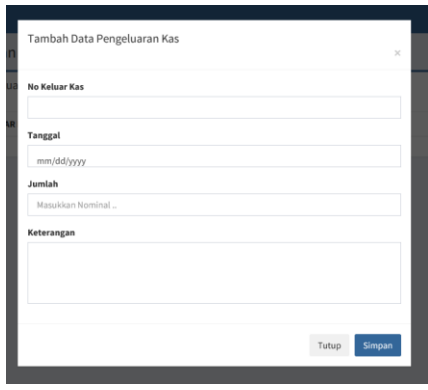

## 10. Tampilan Daftar Pengeluaran Kas

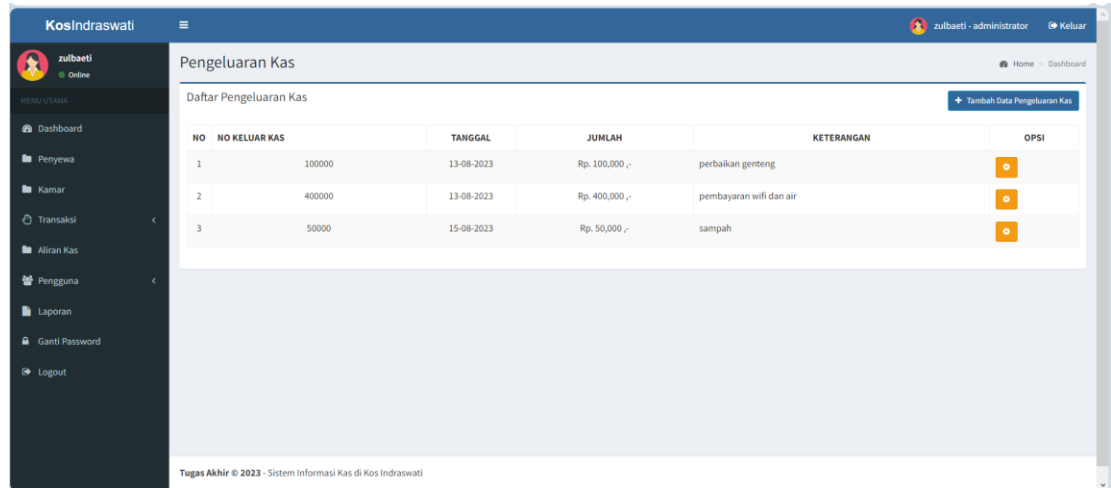

11. Tampilan Daftar Aliran kas masuk dan kas keluar

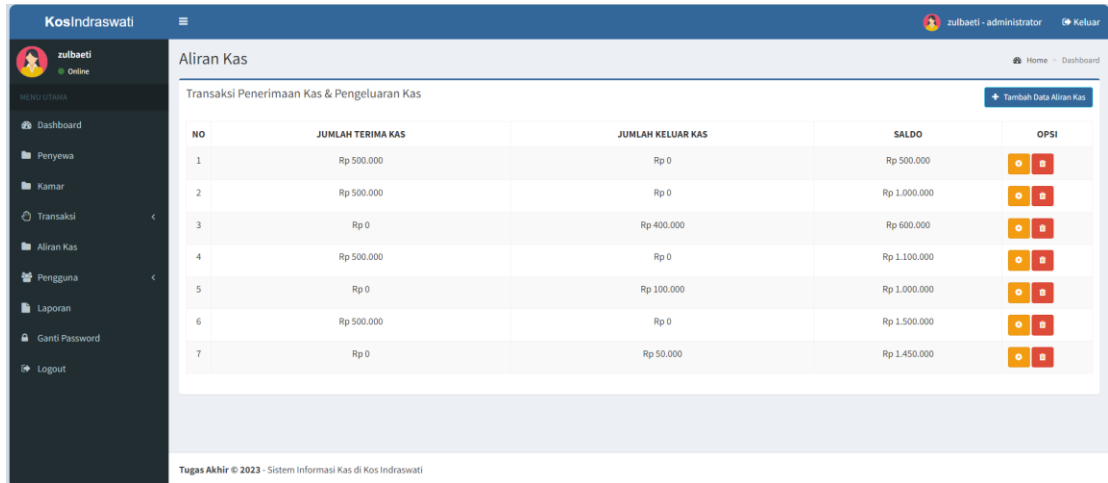

12. Tampilan Laporan Aliran kas masuk dan kas keluar

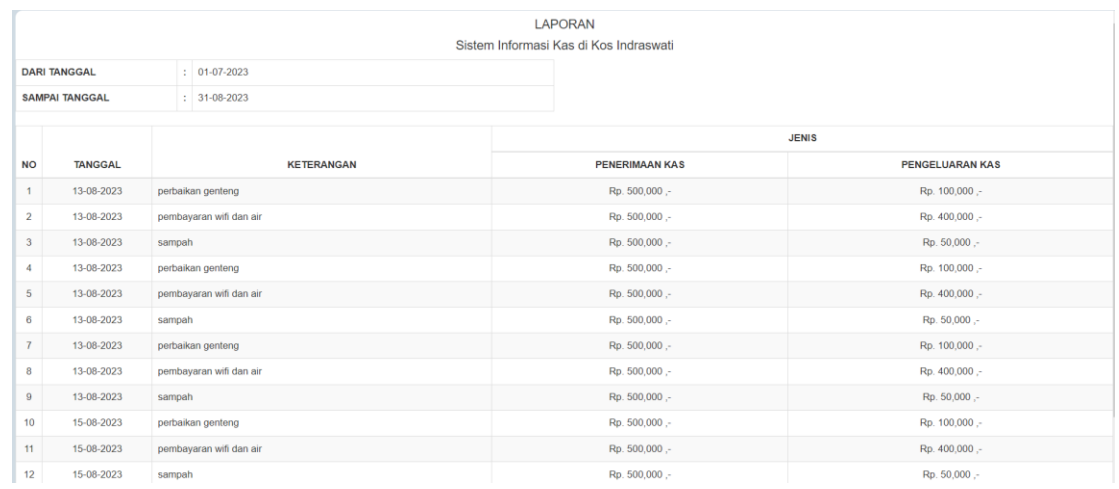

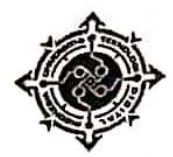

# KARTU BIMBINGAN PROYEK AKHIR - DIPLOMA III<br>UNIVERSITAS TEKNOLOGI DIGITAL INDONESIA

٩

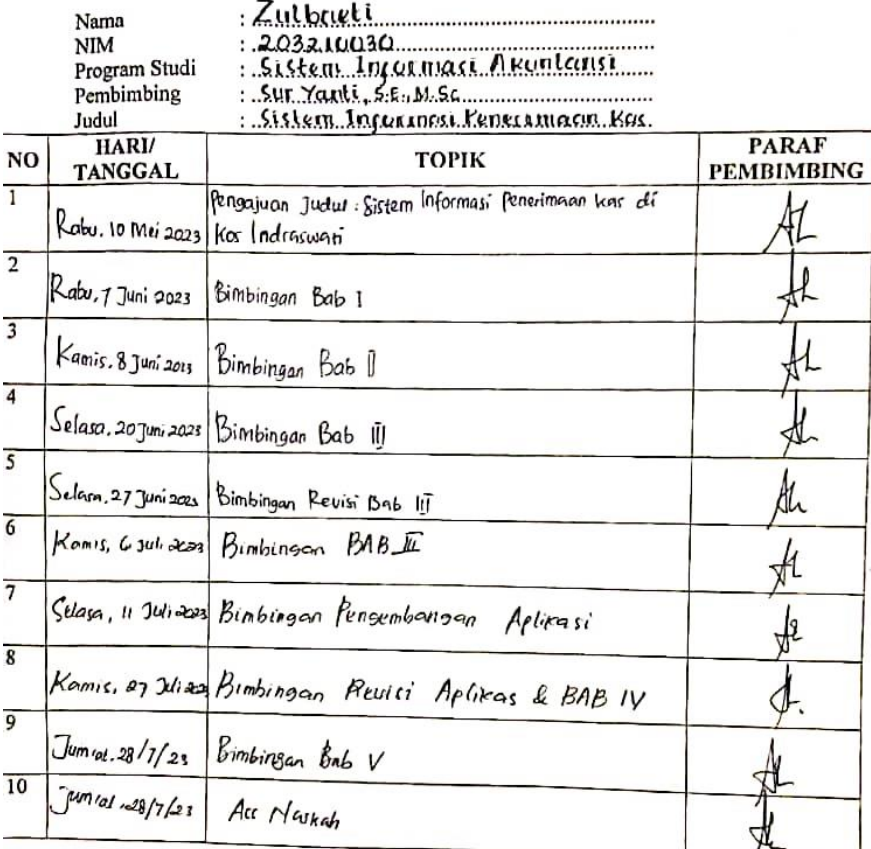

Dosen Pembimbing TGA

Dosen<br>
Mama Pembimbing Sur York, S.E., M.Sc<br>
NIDN 151194